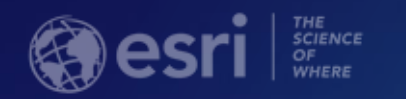

## **ArcGIS Apps for the Field: Working Together**

G

James McManus

Joel Whitney

### **Agenda**

- ArcGIS Field Apps overview
- What ways the apps work together

- **Demo**

- How the apps are able to work together
- What other ways the apps can communicate
	- **Demo**
- Why is this important to you? (with developers in mind)

## **ArcGIS Field Apps overview**

Survey123 for ArcGIS **B** Explorer for ArcGIS **&** Navigator for ArcGIS **G** Collector for ArcGIS Workforce for ArcGIS

**Ecosystem**

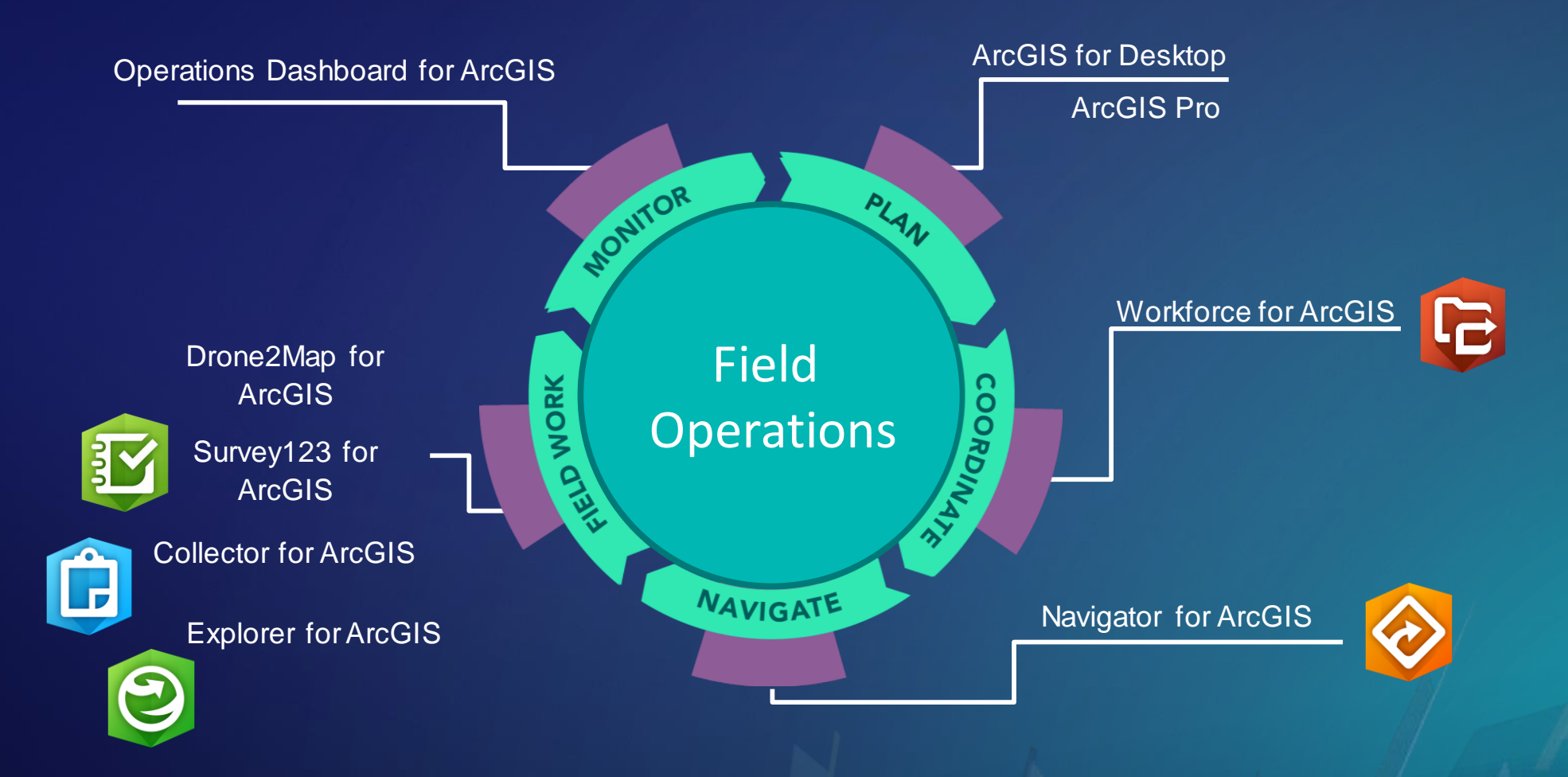

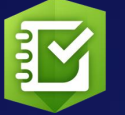

**Survey123 for ArcGIS**

**Form Centric Data Collection**

#### **Create smart forms**

**Collect anytime, anywhere**

**Analyze & share results**

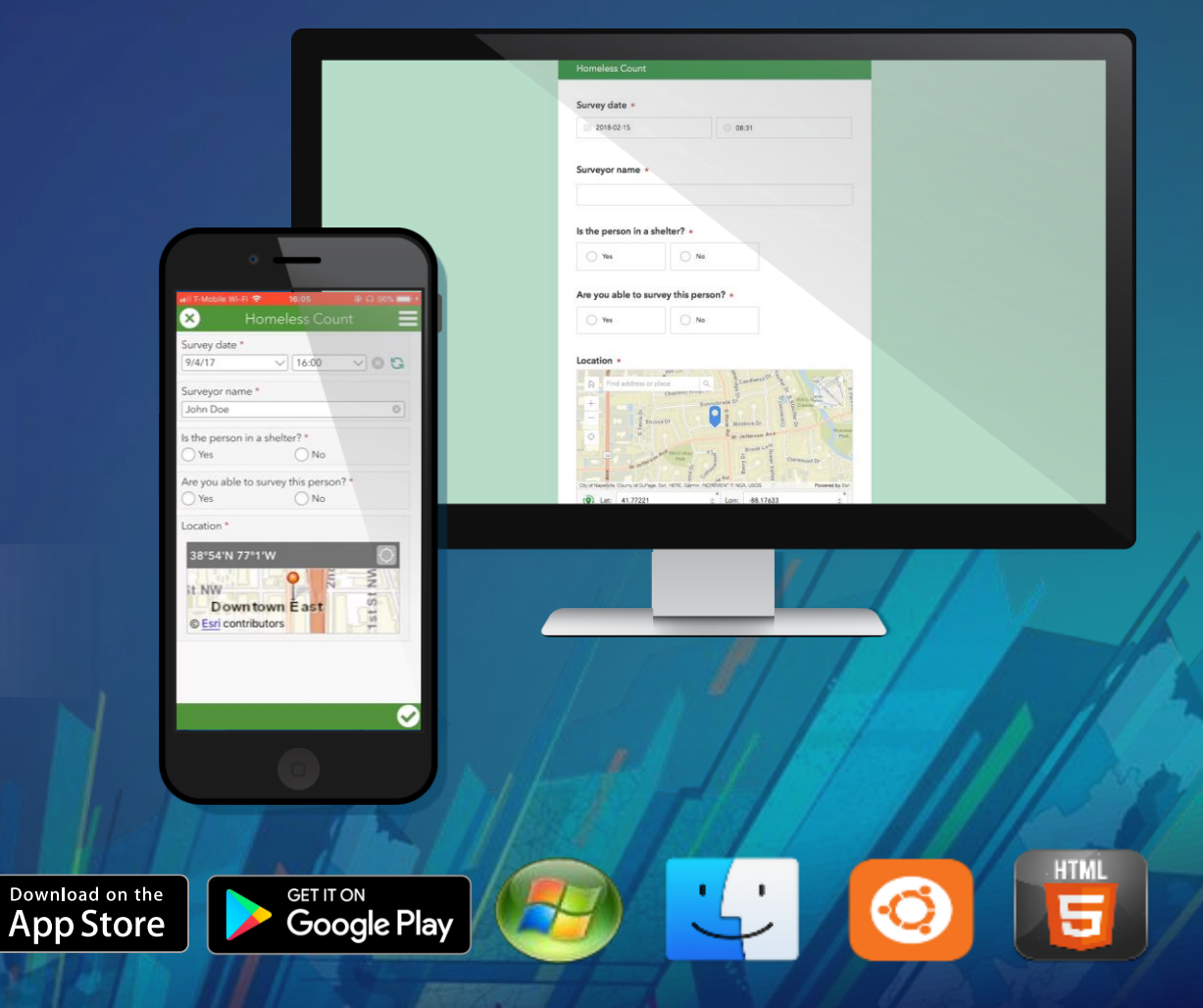

https://doc.arcgis.com/en/survey123/

**Explorer for ArcGIS**

**The platform ice-breaker**

#### **Your maps anywhere**

**Access information while disconnected**

**Sketch, annotate, and communicate**

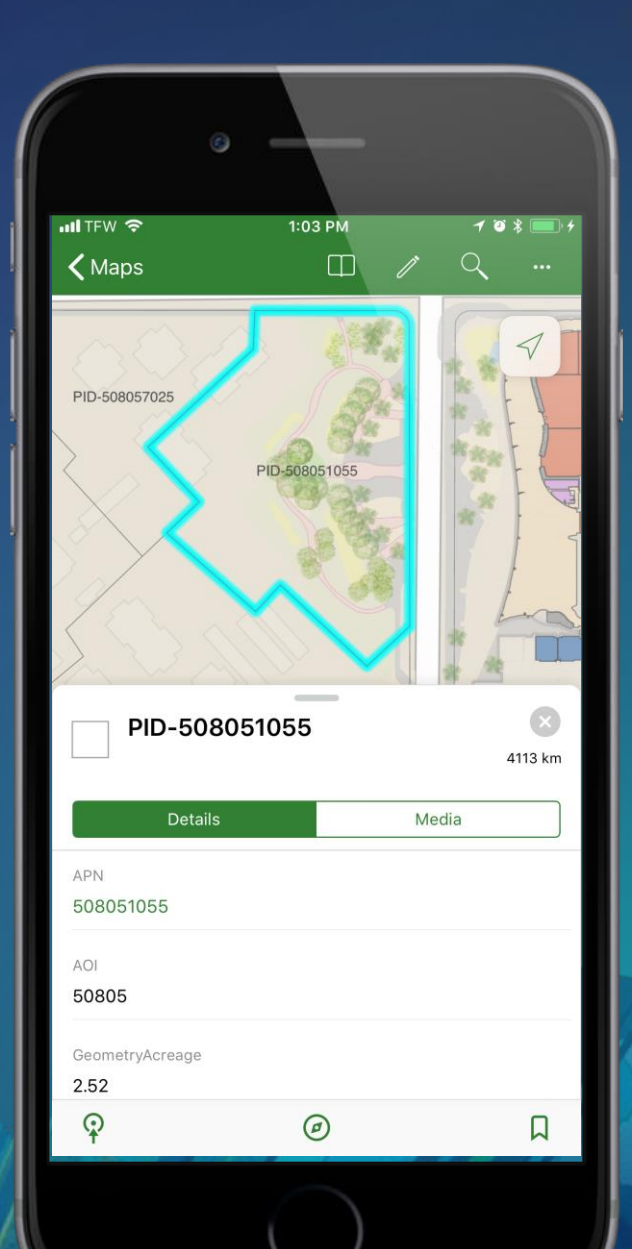

https://doc.arcgis.com/en/explorer/

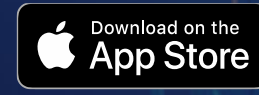

**GET IT ON** Google Play

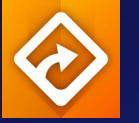

**Navigator for ArcGIS**

**Maps built from your own data**

**Fully integrated with other Field Apps**

**Work Offline**

**Route with custom travel modes**

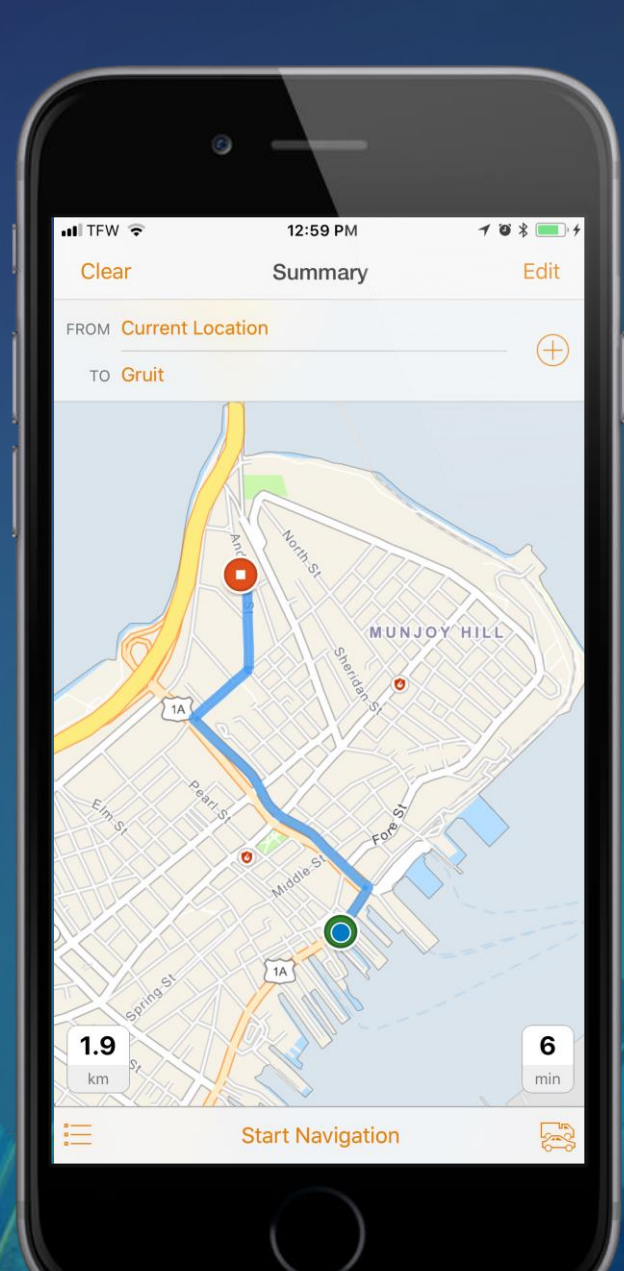

https://doc.arcgis.com/en/navigator/

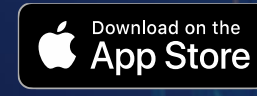

**GET IT ON** Google Play

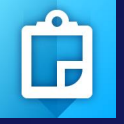

**Collector for ArcGIS**

#### **Map Centric Data Collection**

**Web Maps**

**Works offline**

**High accuracy GPS**

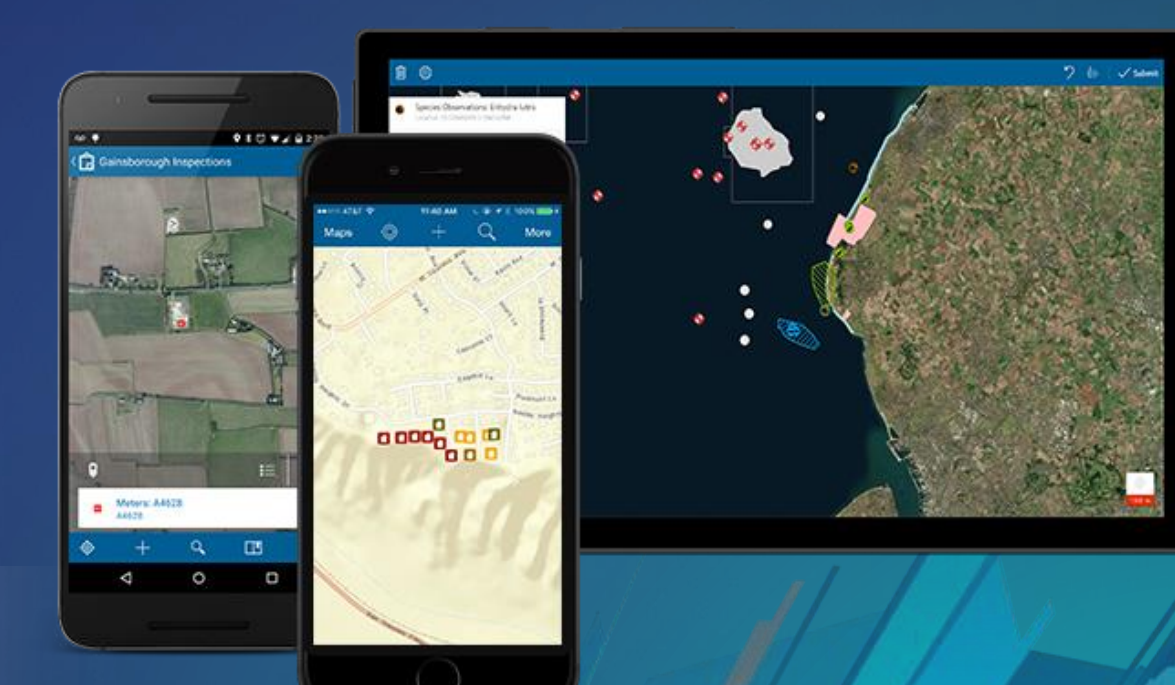

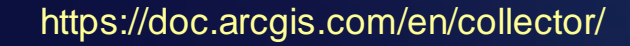

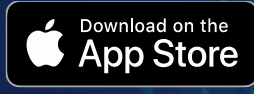

**GET IT ON** Google Play

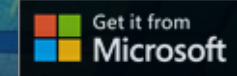

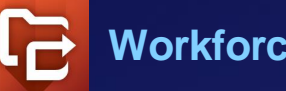

**Workforce for ArcGIS**

**Plan, coordinate field work**

**Create & Manage field assignments**

**Location Awareness**

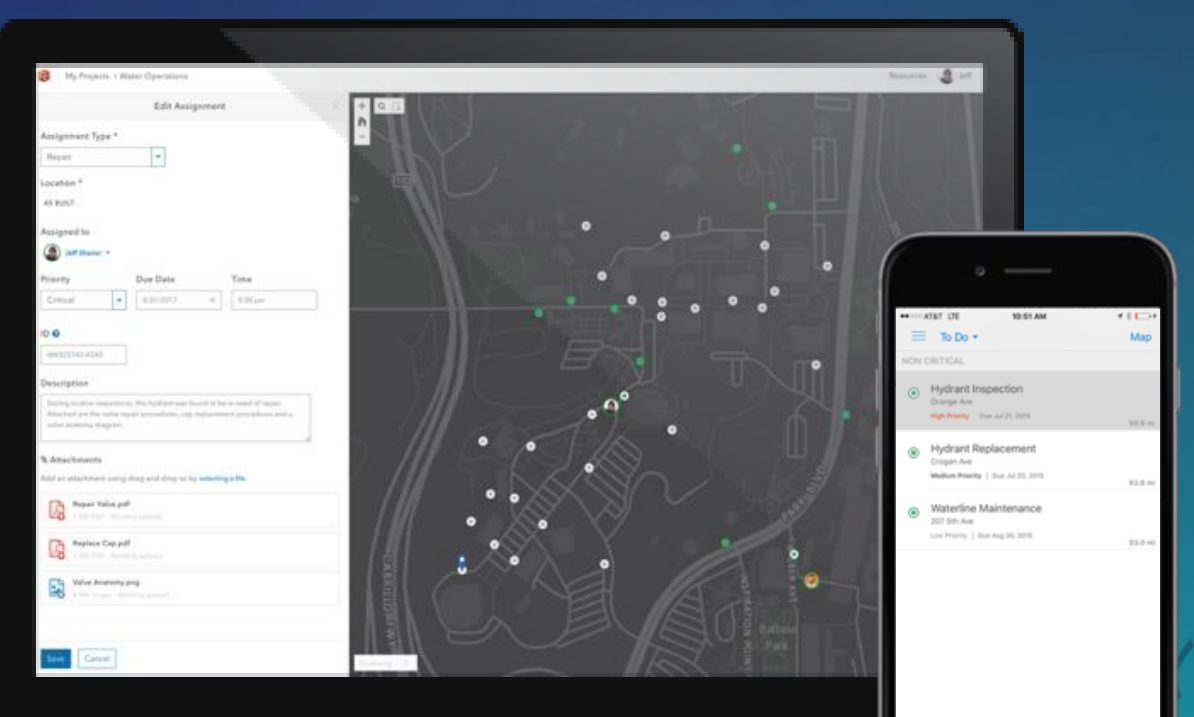

**Complete Field App integration**

https://doc.arcgis.com/en/workforce/

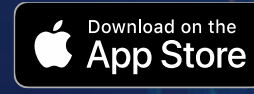

**GET IT ON** Google Play

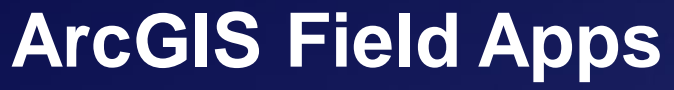

**What ways the apps work together**

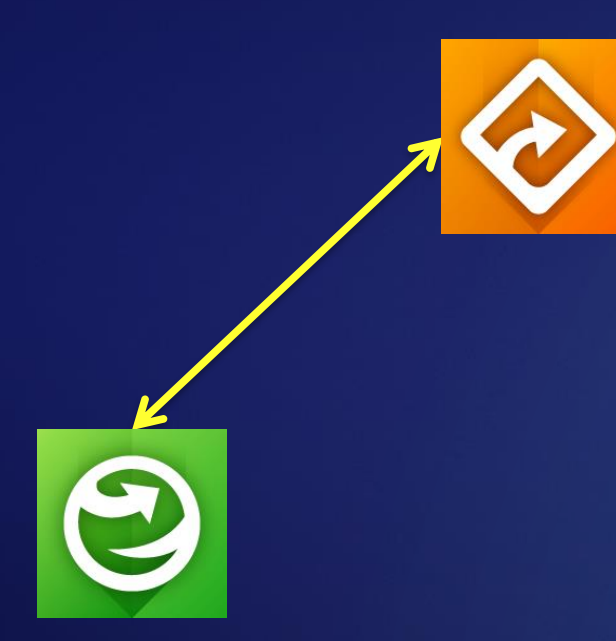

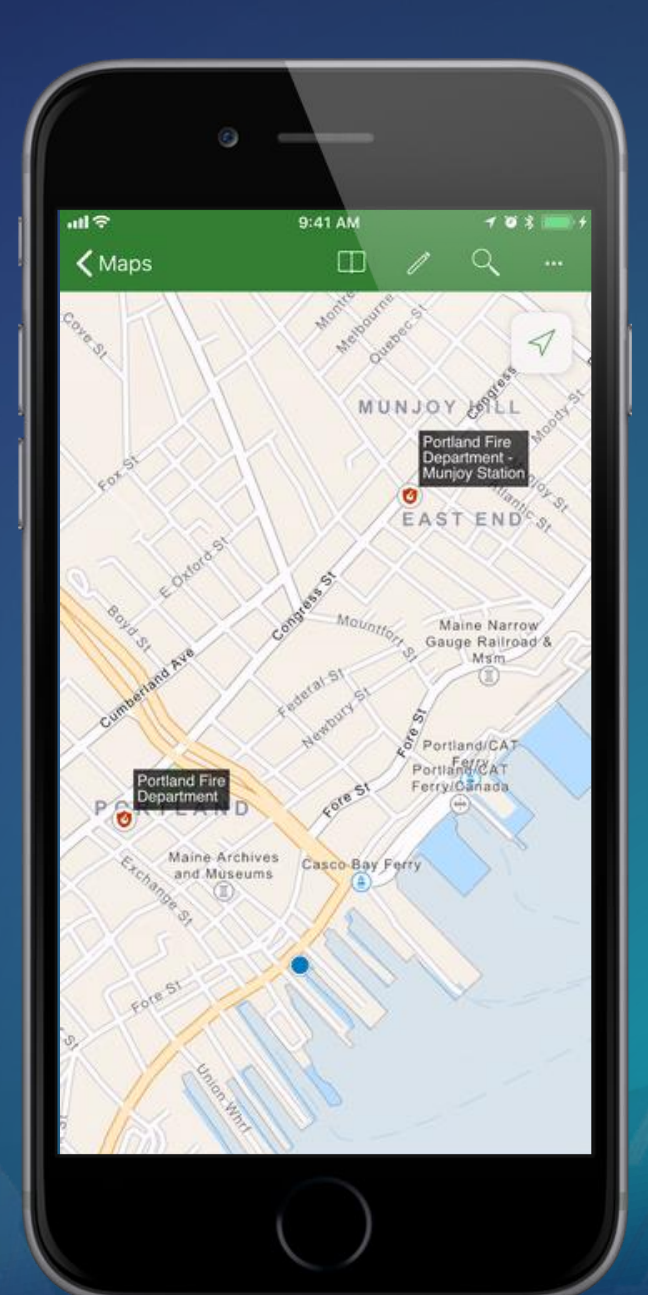

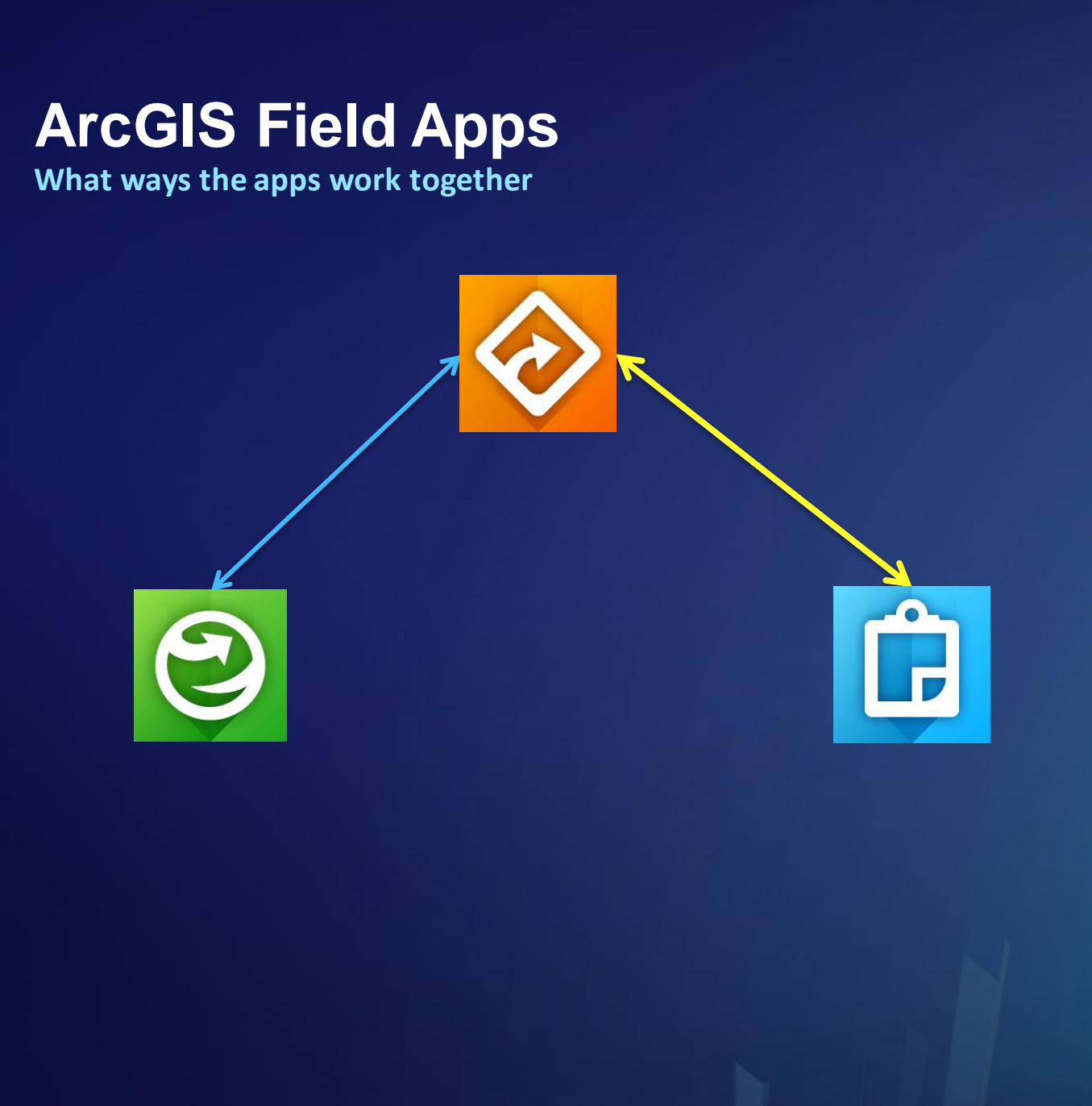

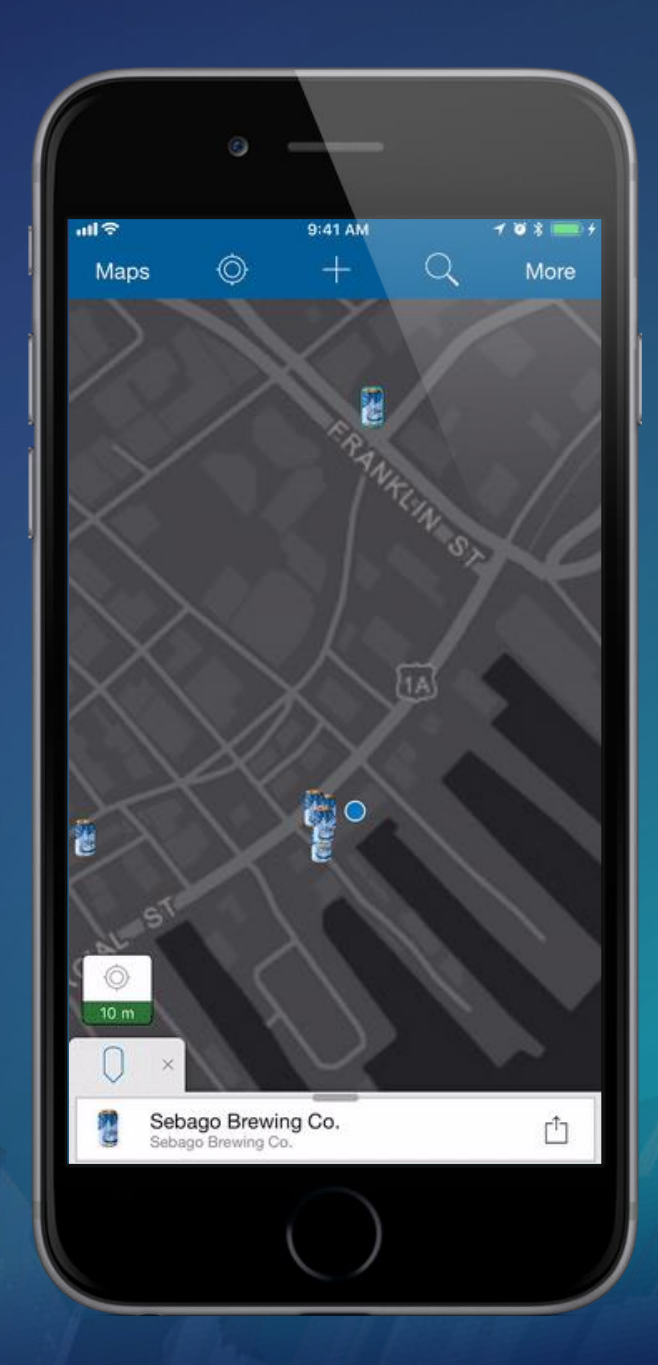

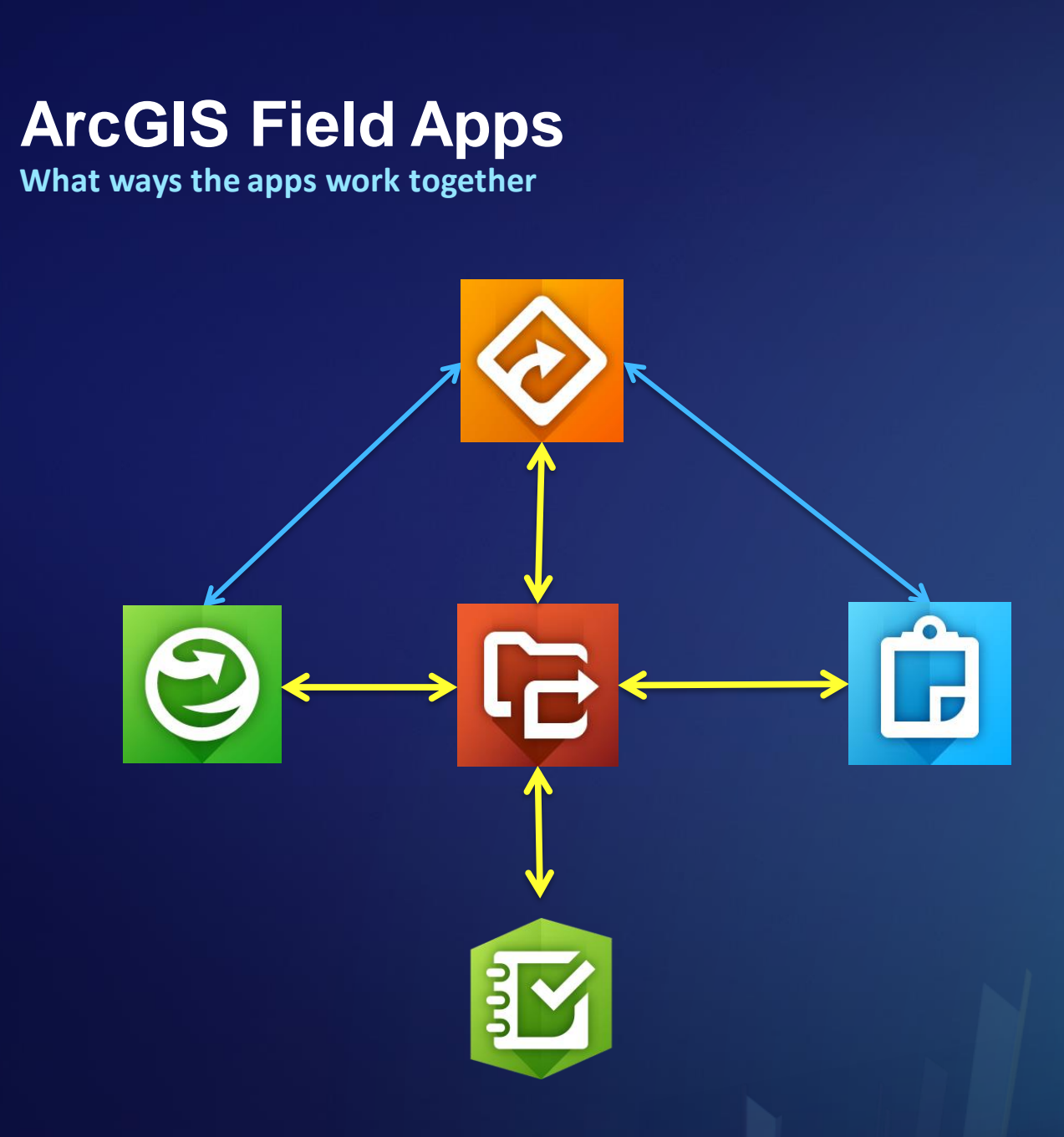

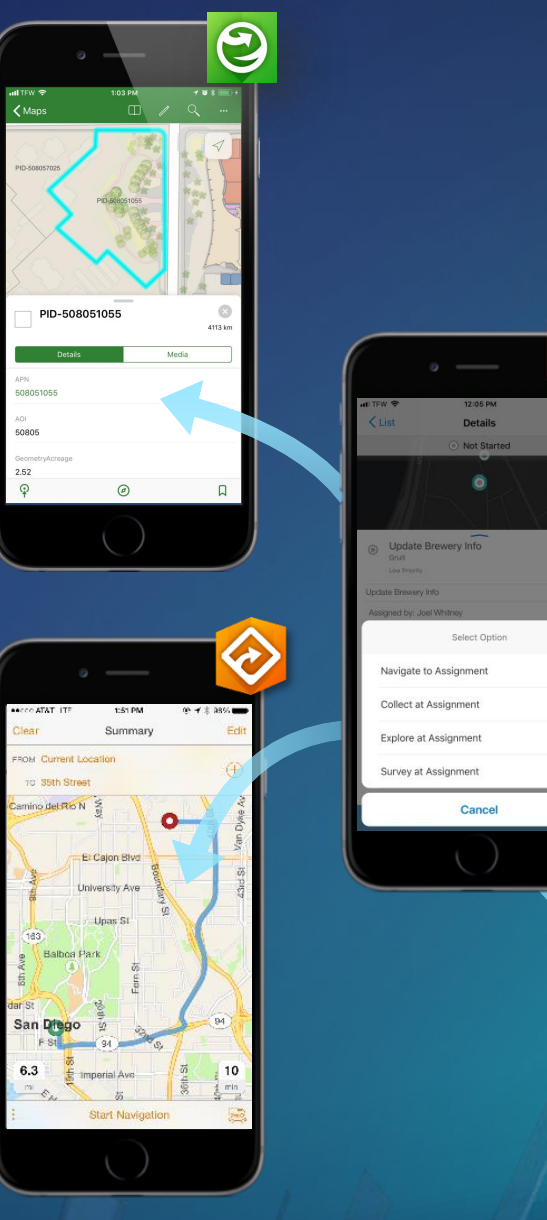

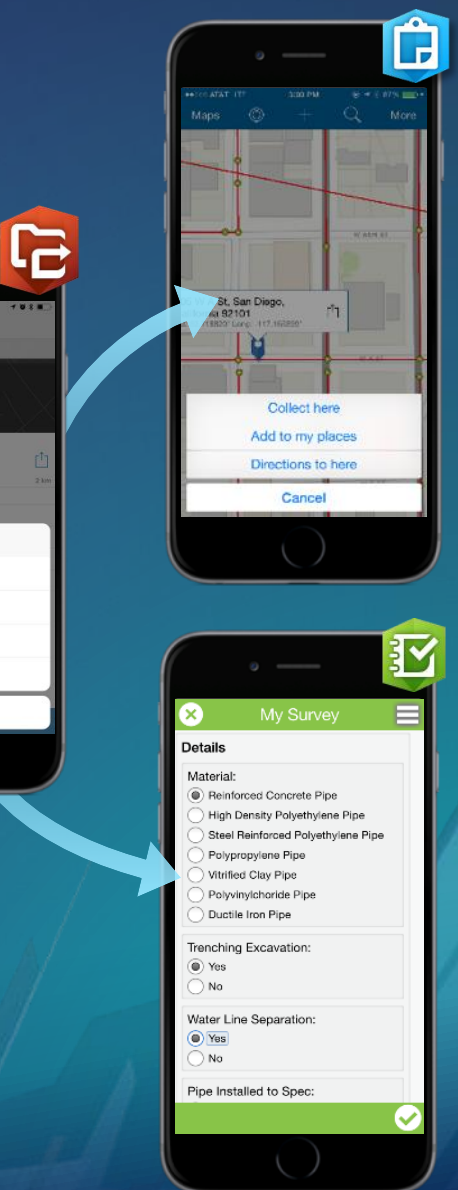

**Demo: ArcGIS Field Apps working together**

- **图 Survey123 for ArcGIS**
- **B** Explorer for ArcGIS
- **&** Navigator for ArcGIS
- **G** Collector for ArcGIS
- Workforce for ArcGIS

## **How the apps are able to work together**

Deep Linking with URL Schemes

#### **How the apps are able to work together**

**What is deep linking with URL Schemes?**

## **A method of invoking and passing state between applications**

## **What is a URL Scheme?**

# **applications**

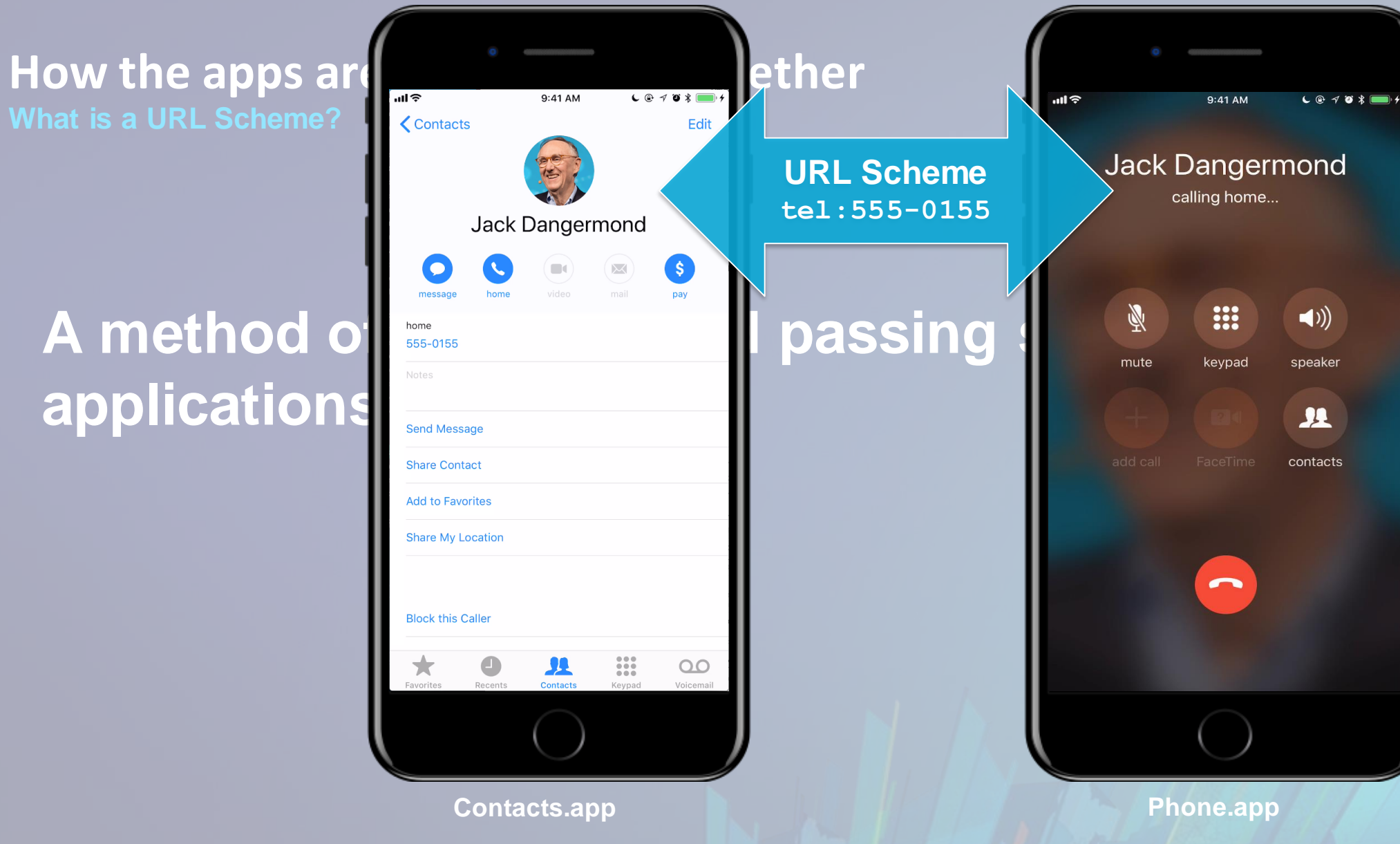

#### **How the apps are able to work together**

**Sounds fancy ….**

- **1. Identifying information for the app being invoked – "App Scheme"**
- **2. App specific data or parameters**

#### **How the apps are able to work together**

**Sounds fancy ….**

- **1. Identifying information for the app being invoked – "App Scheme"**
- **2. App specific data or parameters**

**1. Scheme 2. Data** MyApp://?argument=value

**arcgis-explorer://?itemID=1cde286f20b74fa69b3c36dfa1e81a85 arcgis-navigator://?stop=41.780618,-88.179449&stopname=Dropped+Pin**

## What other ways the apps can **communicate**

**URL Scheme support**

**B** Survey123 for ArcGIS **B** Explorer for ArcGIS Navigator for ArcGIS  $\bigotimes$ Collector for ArcGIS  $\mathbf{G}$ Workforce for ArcGIS

**Survey123 for ArcGIS**

#### **arcgis-survey123://?**

- **itemID** The ID of the form to load
- **field:<field\_name>**  assign a value to a given field/question
- **center**  The location for the point question

**http://doc.arcgis.com/en/survey123/desktop/createsurveys/integratewithotherapps.htm** 

**Survey123 for ArcGIS**

**Demo Examples:**

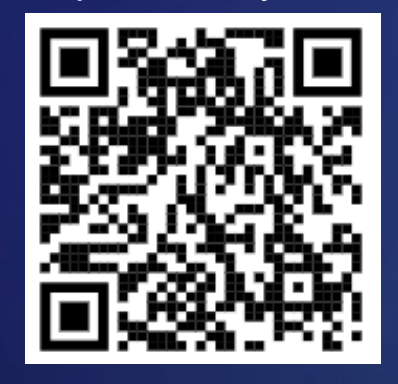

Open survey **Pre-populated fields** 

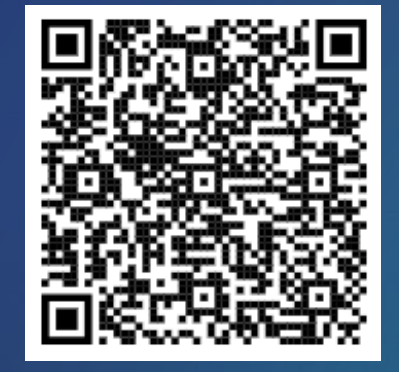

**http://doc.arcgis.com/en/survey123/desktop/createsurveys/integratewithotherapps.htm** 

**Explorer for ArcGIS**

#### **arcgis-explorer://?**

- **itemID** Web Map or MMPK to open/download on launch
- **center**  center point of map Lat/Lon, Address, Feature
- **wkid** provide wkid for Lat/Lon in non-WGS84 spatial reference
- **scale**  scale to display the map at on launch
- **rotation**  custom map rotation
- **markup**  enable markup tool on launch
- **bookmark**  center map on bookmark instead of using center param
- **search**  quickly execute search for feature in map

**GitHub Repository: https://github.com/Esri/explorer-integration** 

**Explorer for ArcGIS**

**Demo Examples:**

Open Web Map Open MMPK

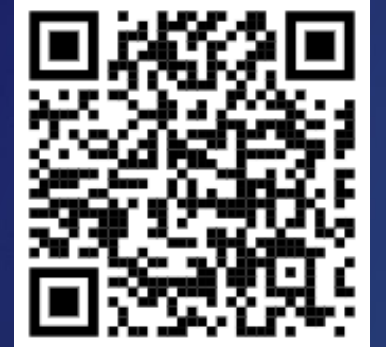

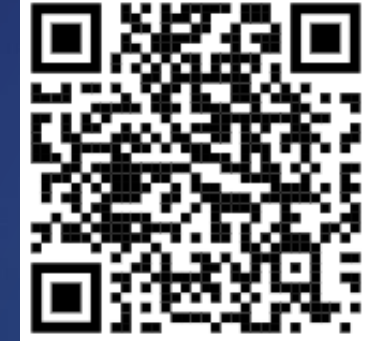

Center on coordinates Center on feature Search feature

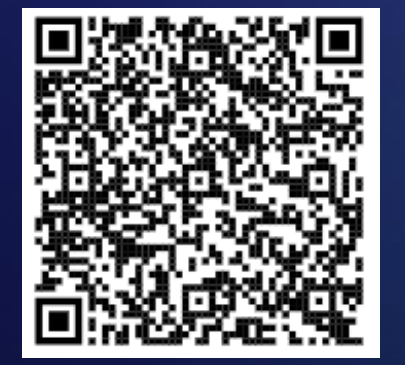

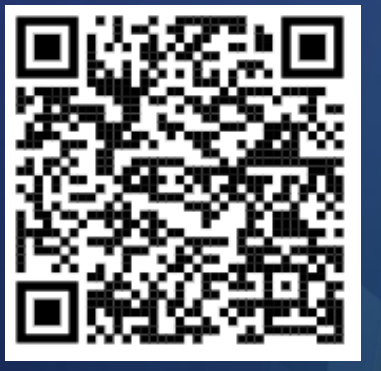

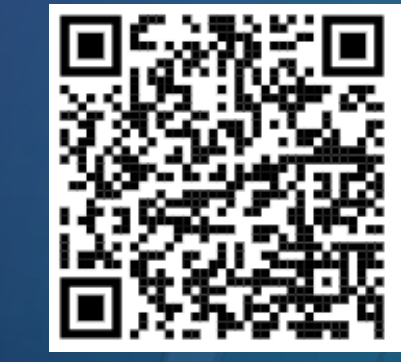

**GitHub Repository: https://github.com/Esri/explorer-integration** 

**Navigator for ArcGIS**

#### **arcgis-navigator://?**

- **start**  Start location
- **startname** Name of start
- **stop**  Location of a stop
- **stopname** Name of stop
- **callback**  Callback URL scheme
- **callbackprompt** Prompt displayed in the app
- **optimize**  Boolean to determine if route is optimized
- **travelmode** Travel mode used when calculating the route

**GitHub Repository: https://github.com/Esri/navigator-integration** 

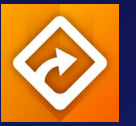

**Navigator for ArcGIS**

#### **Demo Examples:**

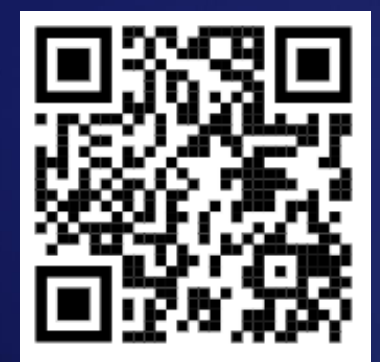

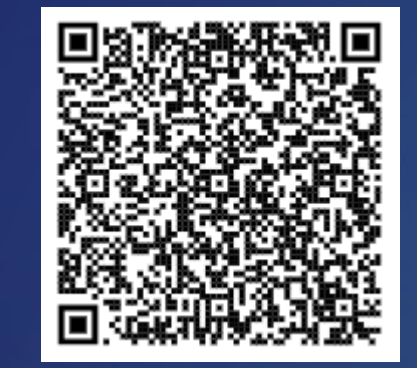

#### Route to single stop **Route to many stops Contained Solute to many stops Route to many stops**

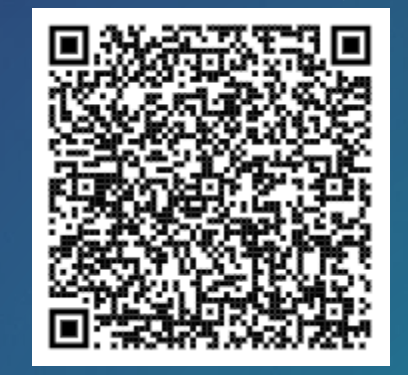

**GitHub Repository: https://github.com/Esri/navigator-integration** 

**Collector for ArcGIS**

#### **arcgis-collector://?**

- **itemID** item ID of the webmap you want to to open on launch
- **center**  coordinates of centering point
- **featureSourceURL** the URL to the layer to collect a feature
- **featureAttributes** JSON dictionary of attributes for new feature

**GitHub Repository: https://github.com/Esri/collector-integration** 

H 2

**Collector for ArcGIS**

#### **Demo Examples:**

Open Web Map

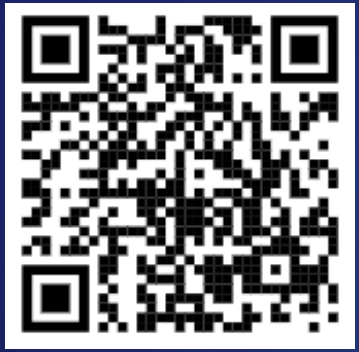

#### Set location for new feature

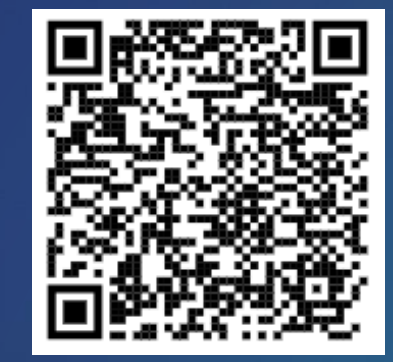

Set location and pre-populated fields

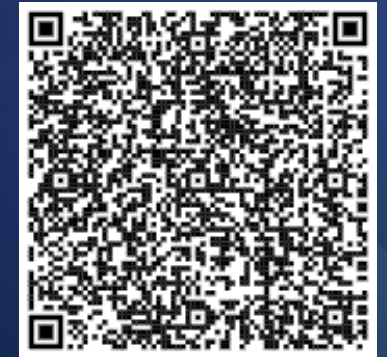

**GitHub Repository: https://github.com/Esri/collector-integration** 

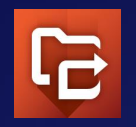

**Workforce for ArcGIS: Default app integrations** 

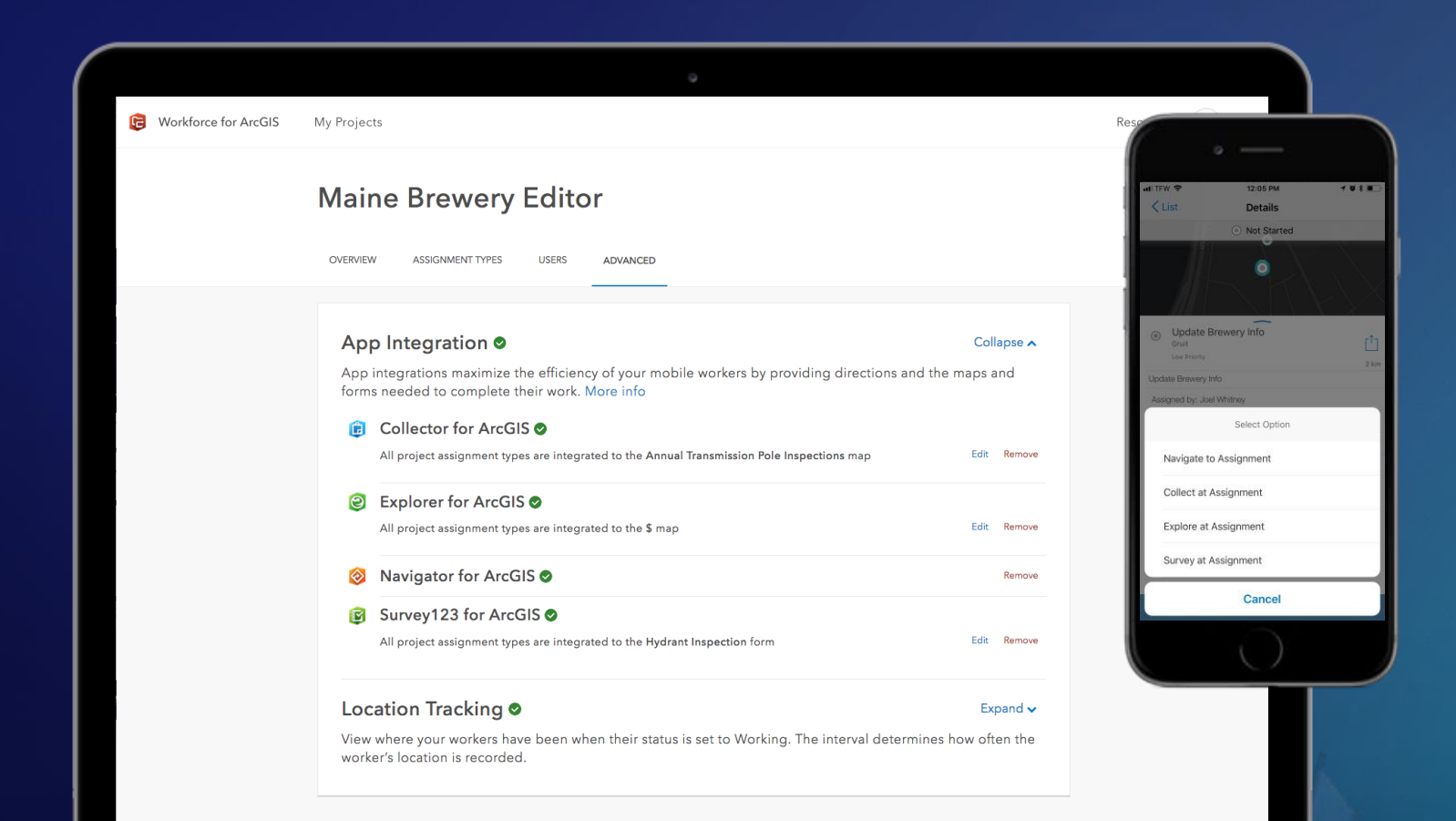

MacBook

#### **Collector for ArcGIS**

- 1. Select map
- 2. Assignment type
- 3. Select information to pass

#### **B** Explorer for ArcGIS

- Select map
- Assignment type

**& Navigator for ArcGIS B** Survey123 for ArcGIS

- Select map
- 2. Assignment type
- 3. Select information to pass

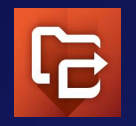

**Workforce for ArcGIS: Custom app integrations** 

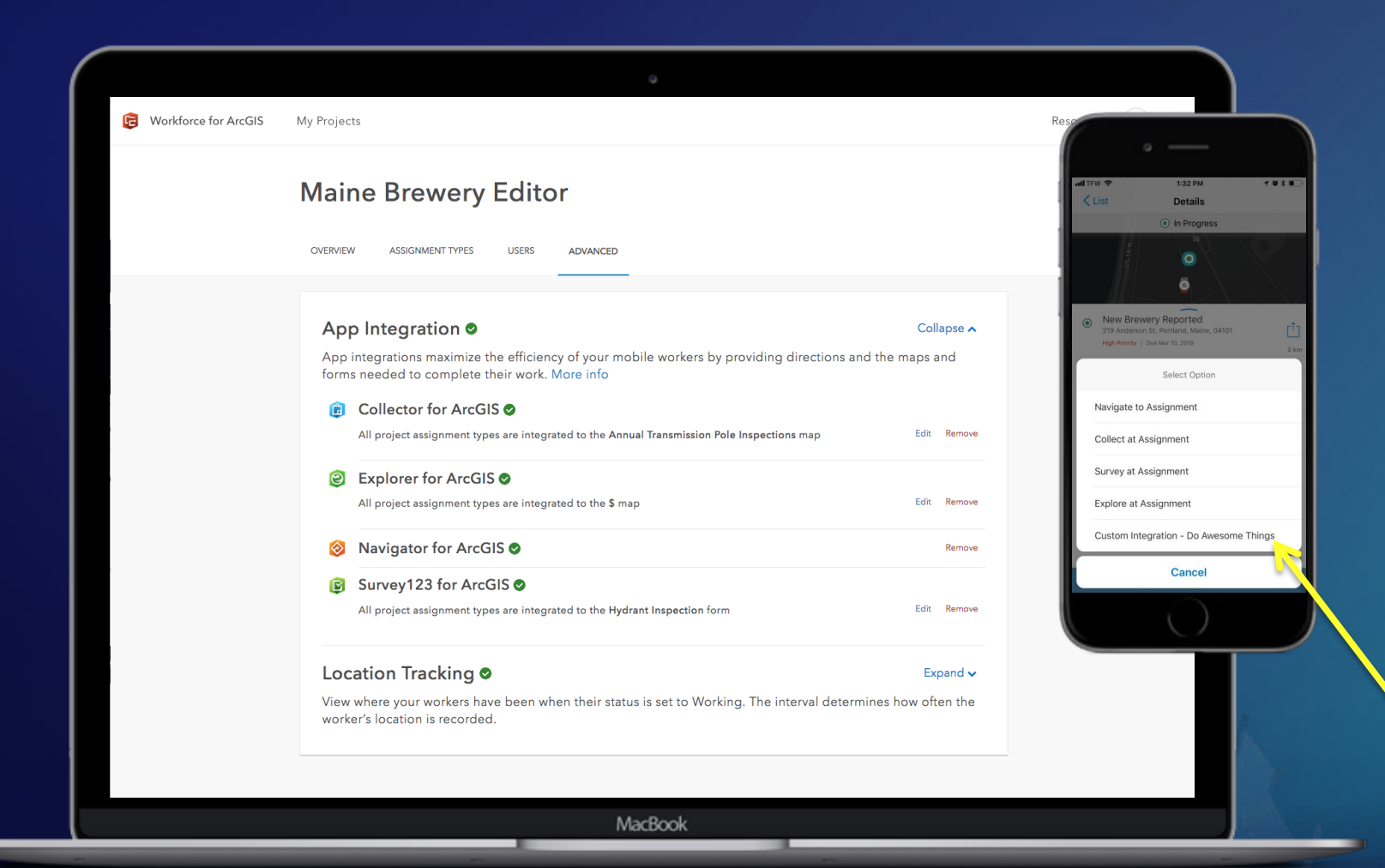

#### **Collector for ArcGIS**

- 1. Select map
- 2. Assignment type
- 3. Select information to pass

#### **S** Explorer for ArcGIS

- Select map
- **Assignment type**

**& Navigator for ArcGIS B** Survey123 for ArcGIS

- Select map
- 2. Assignment type
- 3. Select information to pass

**?** Your custom app 1. ????

#### **Workforce for ArcGIS: Add custom app integrations**

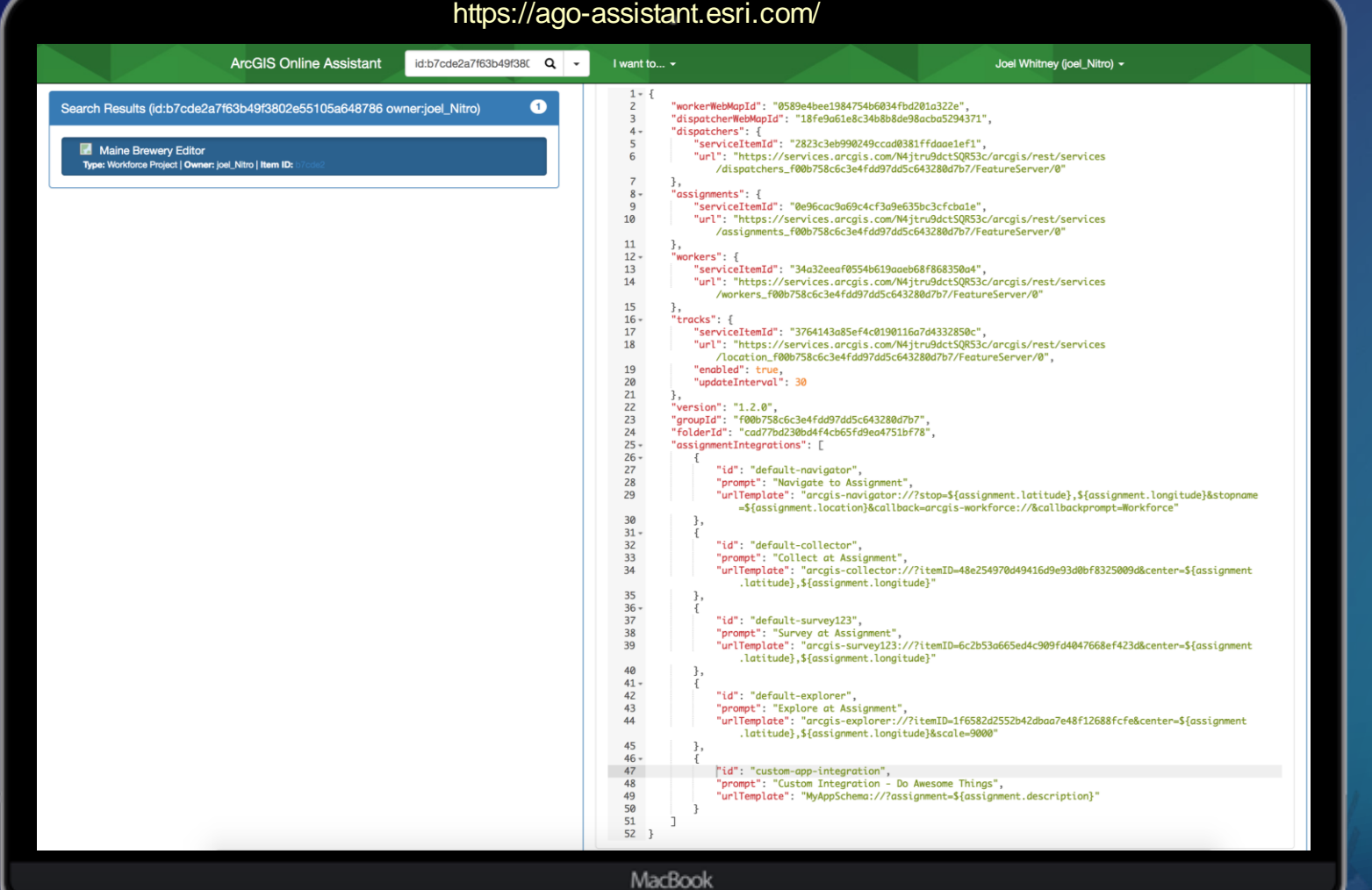

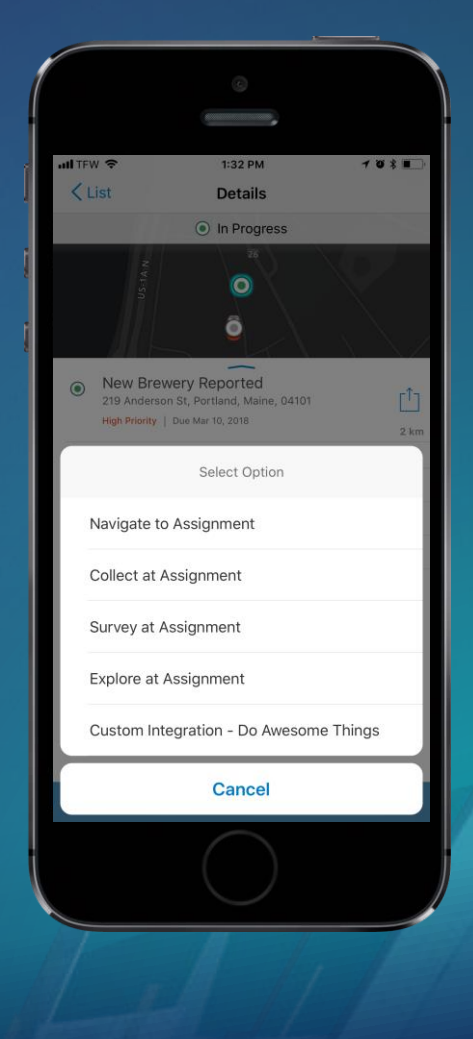

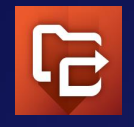

**Workforce for ArcGIS: App integrations**

**Demo:**

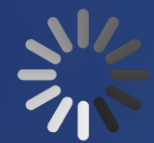

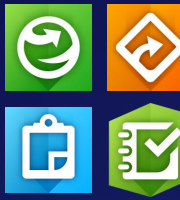

**Ways to deep link to ArcGIS Field Apps**

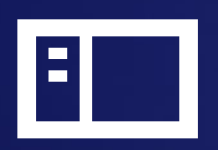

• **Host a web page with links**

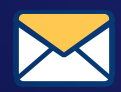

• **Email or text message**

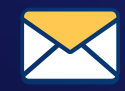

• **Email or text attachment**

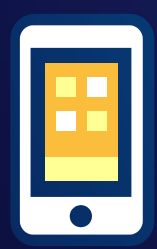

• **Custom app**

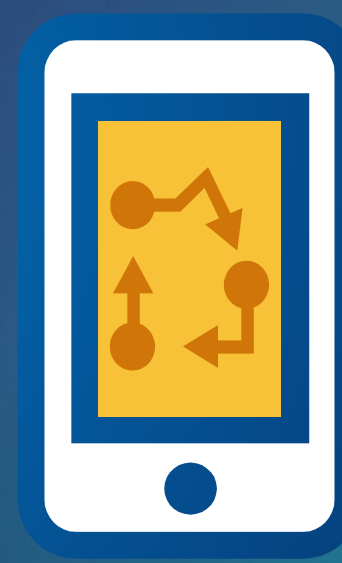

## **Why is this important to you?**

(with developers in mind)

## **Why is this important to you?**

**Not only our apps can talk to each other**

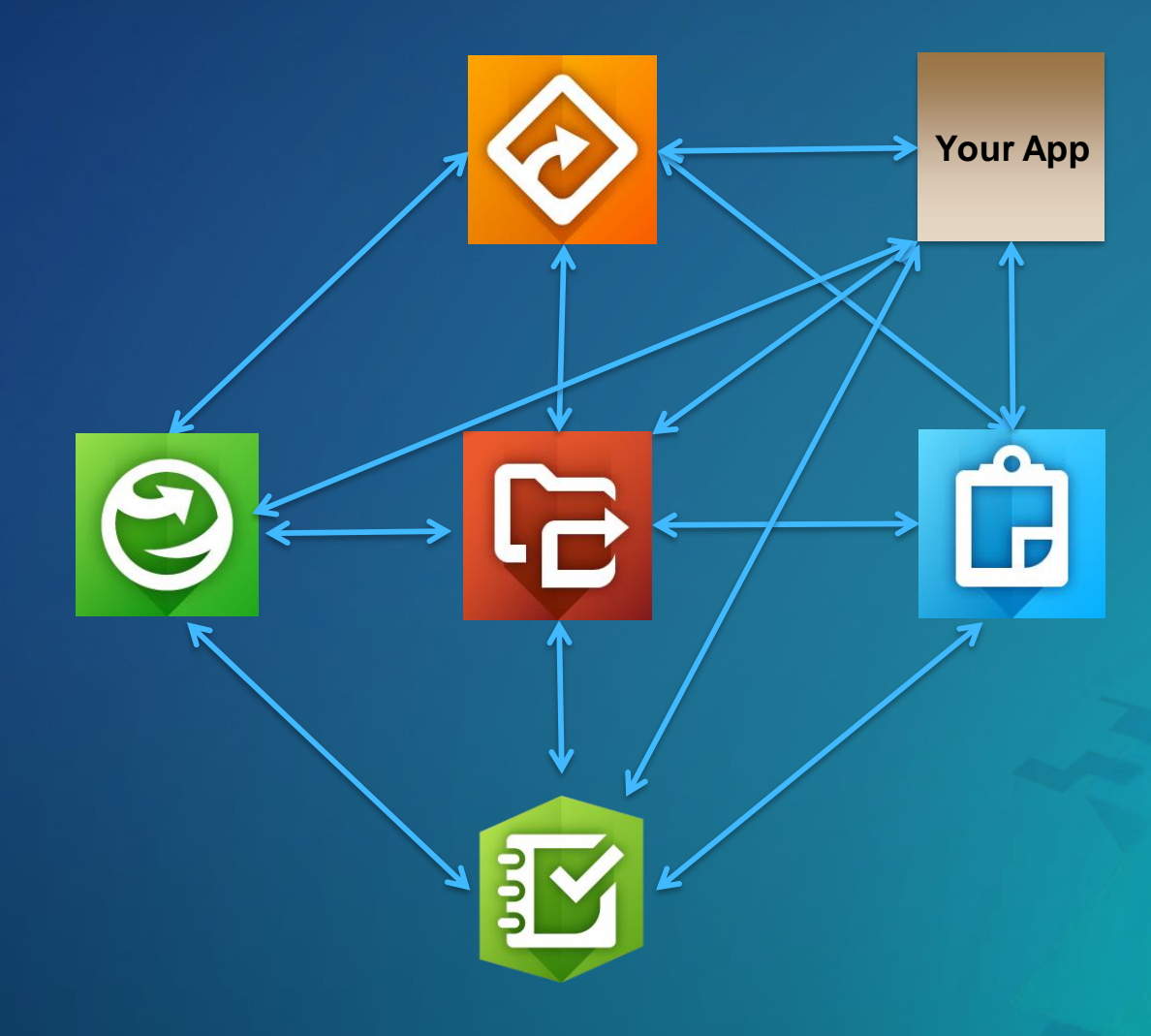

### **Why is this important to you?**

**Not only our apps can talk to each other**

#### ❑ Custom integrations *in* Field Apps ✓

- **Shown from Workforce for ArcGIS**
- ❑ Integrate *to* Field Apps from custom app ✓
	- **Shown from custom URLer app**
- ❑ Custom integrations from Field Apps
	- **Let's see how…**

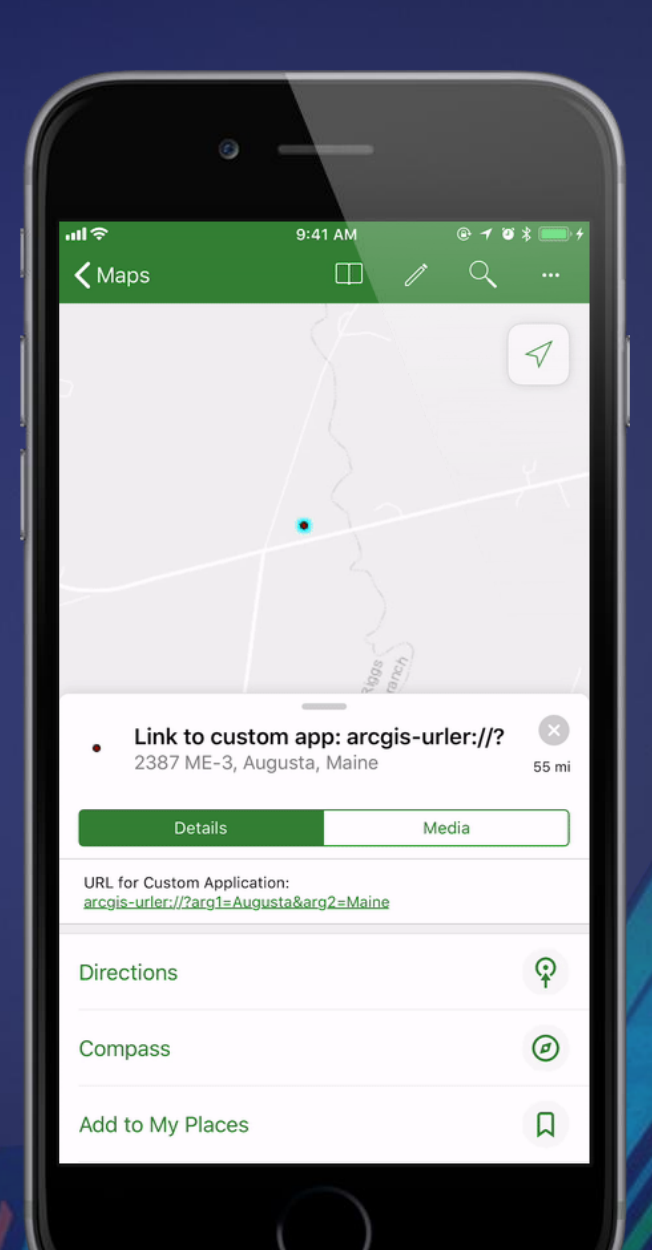

#### **Overview**

- ArcGIS Field Apps overview
- What ways the apps work together (Out of the box integrations)
- How the apps are able to work together (Deep linking with URL Scheme)
- What other ways the apps can communicate (URL Scheme support)
- Why is this important to you? (Integrate with custom / 3<sup>rd</sup> party applications)

#### **See Us Here**

#### WORKSHOP **LOCATION**

• Navigator for ArcGIS: Connecting to Preplanned Routes

• Navigator for ArcGIS: **Connecting to Preplanned Routes** 

- Demo Theater 09
- Demo Theater 05

#### TIME FRAME

- Wed 7/11/2018 12:15 PM - 01:00 PM
- Thu 7/12/2018 10:00 AM - 10:45 AM

#### Please Take Our Survey on the App

Download the Esri Events app and find your event

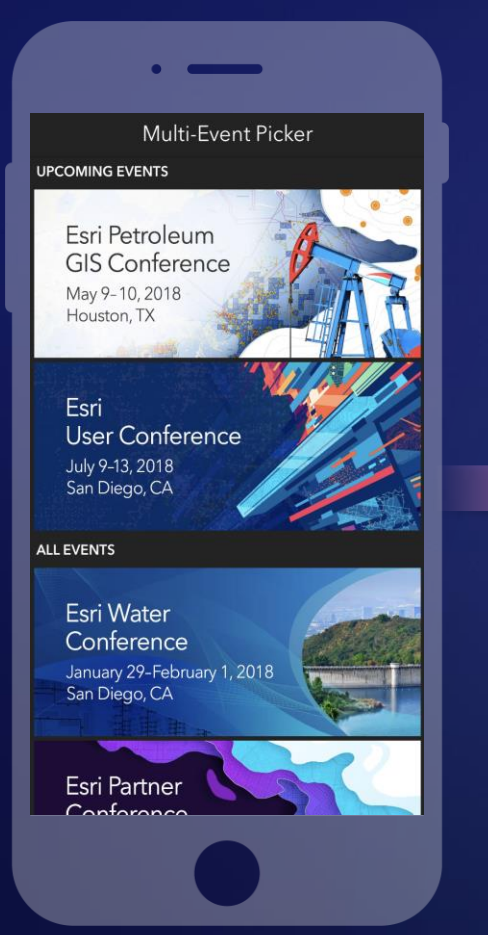

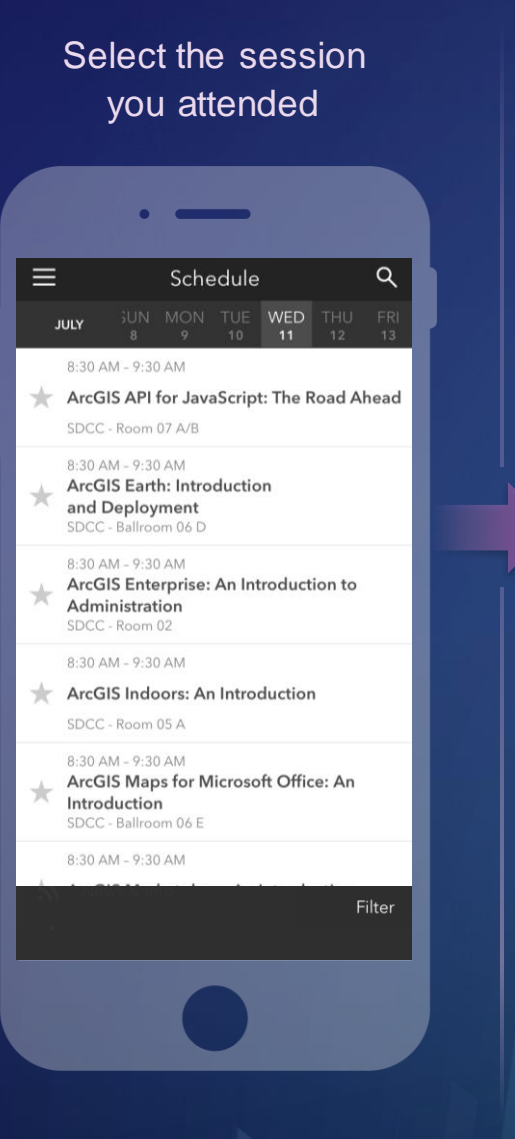

#### Scroll down to find the feedback section

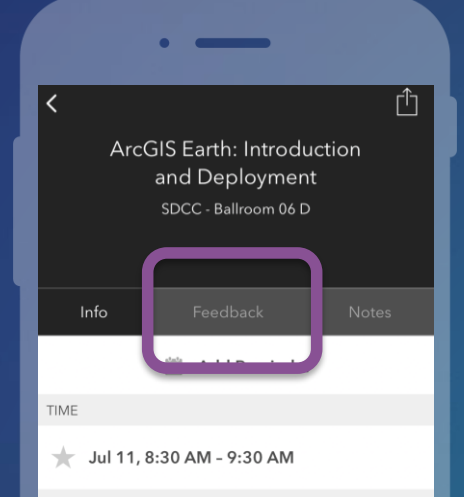

#### **DESCRIPTION**

ArcGIS Earth has been built specifically to help more users in large enterprises access the value of their data in ArcGIS Enterprise and ArcGIS Online. This session will discuss the types of deployments that are being supported by ArcGIS Earth, how administrators can get users started quickly, and what types of enterprise data are accessible through Earth.

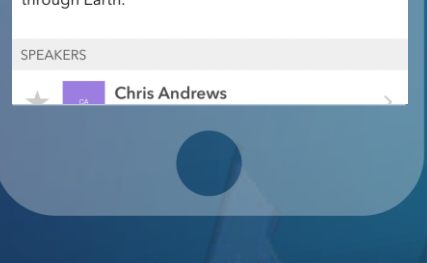

#### Complete answers and select "Submit"

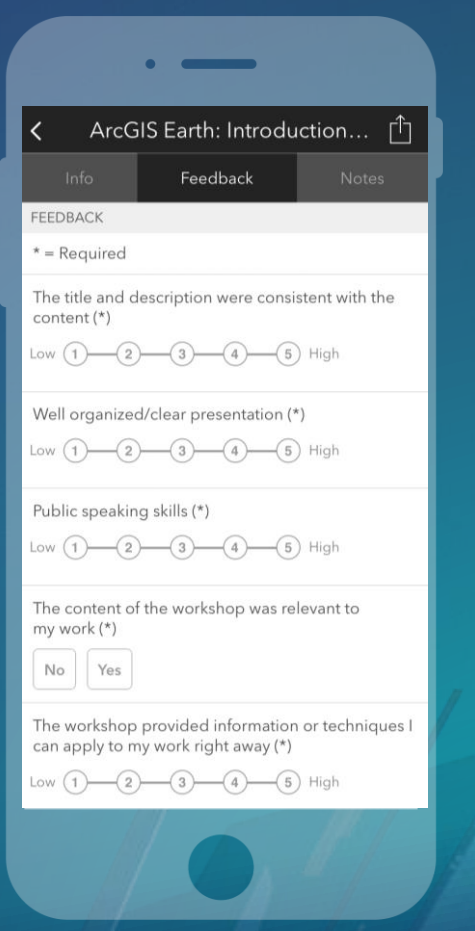

#### **Resources and Questions**

[Atlantic County, NJ: Navigator case study: http://www.esri.com/library/fliers/pdfs/optimized](http://www.esri.com/library/fliers/pdfs/optimized-routing-atlantic-county.pdf)routing-atlantic-county.pdf

[Pima County, AZ: Navigator case study: http://www.esri.com/library/fliers/pdfs/the-route-to](http://www.esri.com/library/fliers/pdfs/the-route-to-more-efficient-inspections.pdf)more-efficient-inspections.pdf

GitHub repos

- Navigator: <https://github.com/Esri/navigator-integration>
- Collector: <https://github.com/Esri/collector-integration>
- Explorer: <https://github.com/Esri/explorer-integration>
- [Survey123 help documentation: http://doc.arcgis.com/en/survey123/desktop/create](http://doc.arcgis.com/en/survey123/desktop/create-surveys/integratewithotherapps.htm)surveys/integratewithotherapps.htm

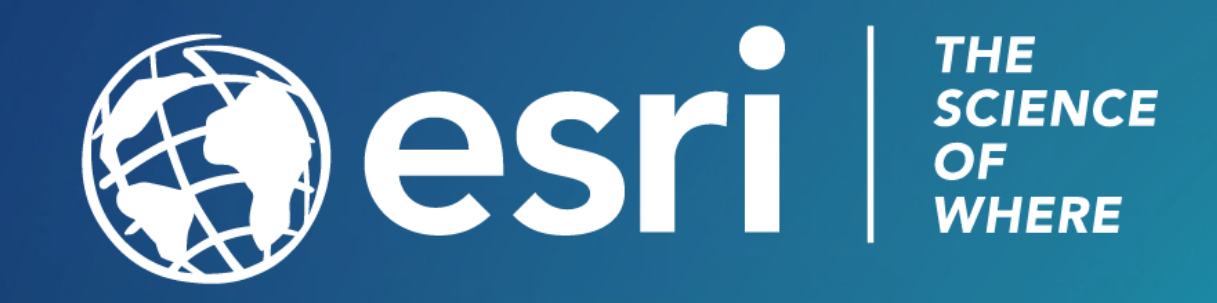